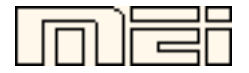

### **Matrices, Geometry&***Mathematica*

**Authors: Bruce Carpenter, Bill Davis and Jerry Uhl ©2001**

**Producer: Bruce Carpenter**

**Version 4 Publisher: Math Everywhere, Inc.**

# **MGM.01 Perpendicular Frames**  *BASICS*

*Mathematica* Initializations

#### **B.5) 3D perpendicular frames. Hanging and aligning in 3D**

#### **·B.5.a.i) 3D perpendicular frames and Euler angles**

You dial up a 3D perpendicular frame by setting three angles r, s and t:

```
Clear@perpframe, r, s, tD;
  {perframe[1], perpframe[2], perpframe[3]} =({\cos [r] \cos [t] - \cos [s] \sin [r] \sin [t]}, \cos [s] \cos [t] \sin [r] + \cos [r] \sin [t]},Sin[r] Sin[s], \{-Cos[t] Sin[r] - Cos[r] Cos[s] Sin[t],
     Cos[r] Cos[s] Cos[t] - Sin[r] Sin[t], Cos[r] Sin[s] \},{sin[s] sin[t], -cos[t] sin[s], cos[s] }{Cos[r] Cos[t] - Cos[s] Sin[r] Sin[t]},
  Cos[s] Cos[t] Sin[r] + Cos[r] Sin[t], Sin[r] Sin[s],
 \verb|{-Cos[t] Sin[r] - Cos[r] Cos[s] Sin[t], Cos[r] Cos[s] Cos[t] - Sin[r] Sin[t],\\Cos[r] Sin[s], {Sin[s]} Sin[t], -Cos[t] Sin[s], Cos[s])
```
Here's one:

```
r = Pi / 4;s = Pi / 8;t = Pi / 3;Clear@perpframeD;
8perpframe@1D, perpframe@2D, perpframe@3D< =
  ({\cos [r] Cos [t] - Cos [s] Sin[r] Sin[t], Cos[s] Cos[t] Sin[r] + Cos[r] Sin[t],}sin[r] sin[s], (-cos[t] sin[r] - cos[r] cos[s] sin[t], cos[r] cos[s] cos[t] -sin[r] sin[t], cos[r] sin[s]}, {sin[s] sin[t], -cos[t] sin[s], cos[s]};
ranger = 1.0;
frameplot = Show[Table]Arrow[perpframe[k], Tail -> {0, 0, 0}, VectorColor -> Red], {k, 1, 3}],
  G Graphics3D [Text["perpframe[1]", 0.4 perpframe[1]]],
  Graphics3D@Text@"perpframe@2D", 0.7 perpframe@2DDD,
  Graphics3D@Text@"perpframe@3D", 0.7 perpframe@3DDD,
  Axes3D@2, 0.1D,
```
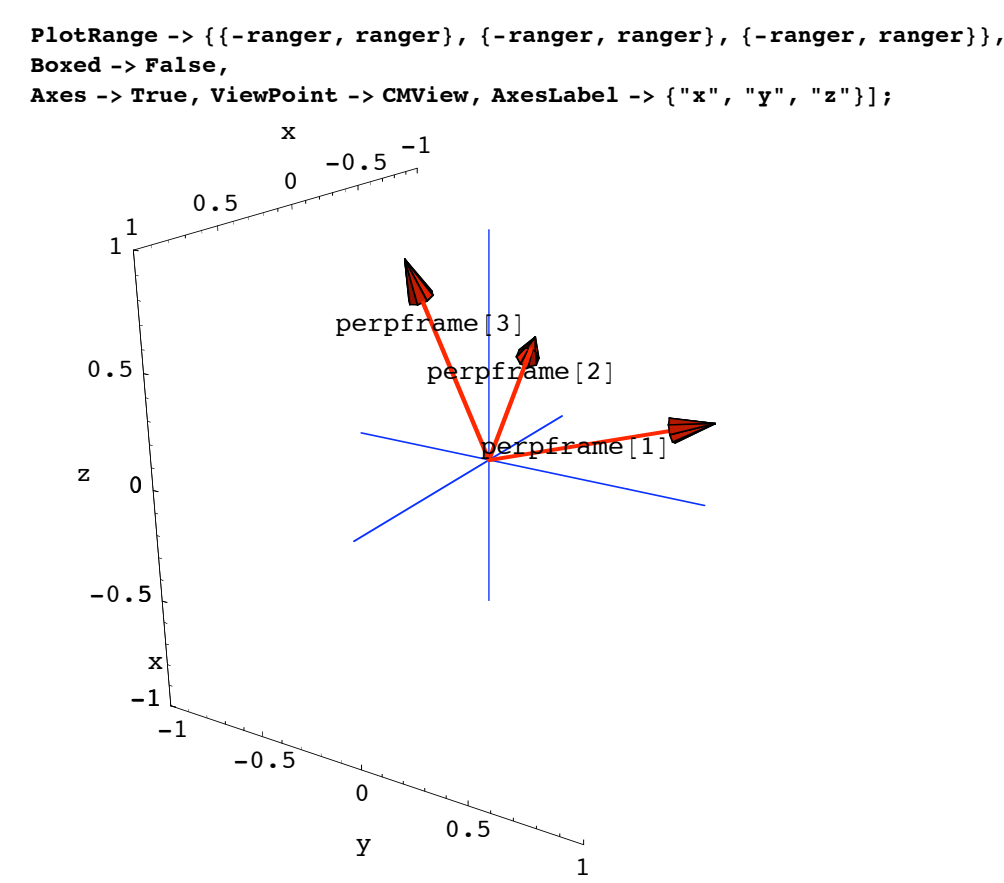

z

Lots of folks call the angles r, s and t by the name "Euler angles." What is the physical meaning meaning of the Euler angles r, s and t?

It's really hard to find a part of math that Euler didn't contribute to. **·Answer:**

As Euler himself once said, one example gives the idea.

In the example above

 $r = \frac{\pi}{4}$ ; s =  $\frac{\pi}{8}$ ; t =  $\frac{\pi}{3}$ .

To see how this was built up, start with the usual perpendicular frame pointing out the positive x,y and z axes:

```
text{Clear}[perpframe];
{perpframe[1], perpframe[2], perpframe[3]} = {{1, 0, 0}, {0, 1, 0}, {0, 0, 1}};
ranger = 1.3;
orginalframeplot = Show@Table@
  Arrow [perpframe [k], Tail -> {0, 0, 0}, VectorColor -> Red], {k, 1, 3}],
  G Graphics3D [Text["perpframe[1]", 0.4 perpframe[1]]],
  Graphics3D@Text@"perpframe@2D", 0.7 perpframe@2DDD,
  Graphics3D@Text@"perpframe@3D", 0.7 perpframe@3DDD,
  {\bf A} \times {\bf e} \times 3{\bf D} [1.3, 0.1],
```
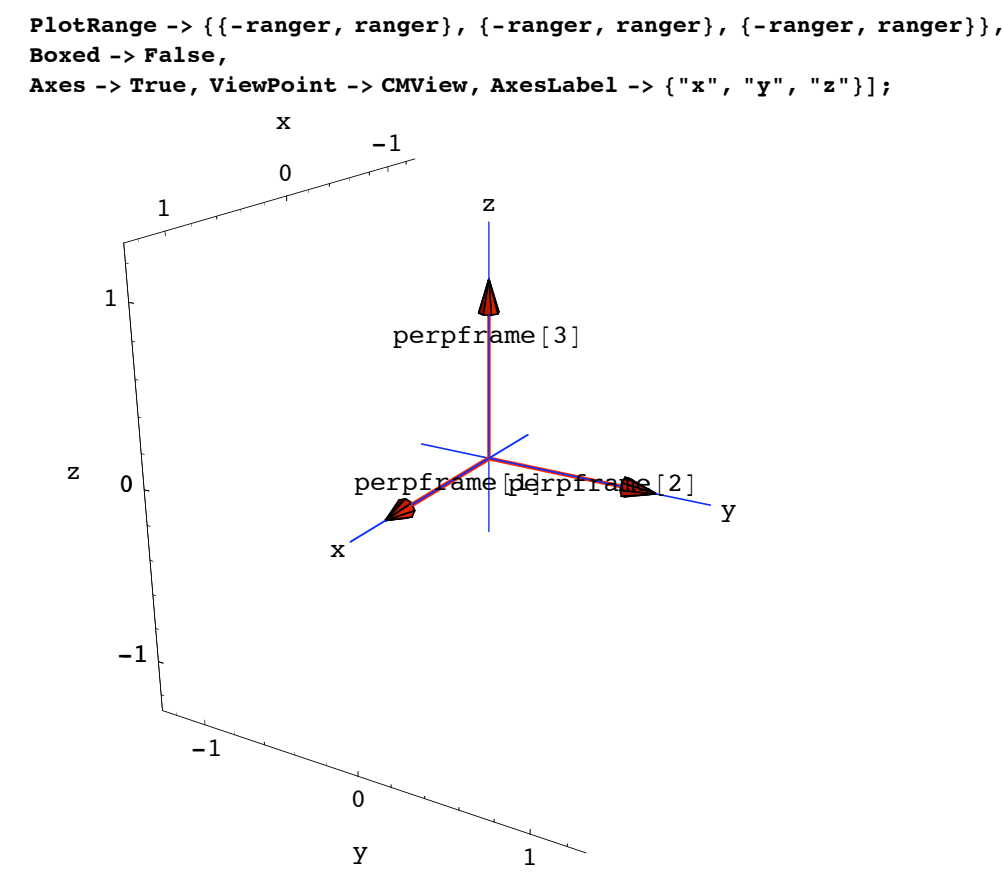

To see the effect of r, go with Euler angles  $r = \frac{\pi}{4}$ , s = 0, t = 0:

```
r = Pi / 4;s = 0;
t = 0;
text{Clear}[perpframe];
{perframe[1], perpframe[2], perpframe[3]} =({\cos [r] Cos [t] - Cos [s] Sin[r] Sin[t], Cos[s] Cos[t] Sin[r] + Cos[r] Sin[t],}sin[r] Sin[s], (-cos[t] Sin[r] - cos[r] Cos[s] Sin[t], cos[r] Cos[s] Cos[t] -Sin[r] Sin[t], Cos[r] Sin[s]), (Sin[s] Sin[t], -cos[t] Sin[s], Cos[s]);
rframeplot = Show[Table]Arrow[perpframe[k], Tail -> {0, 0, 0}, VectorColor -> Red], {k, 1, 3}],G Graphics3D [Text["perpframe[1]", 0.4 perpframe[1]]],
  Graphics3D@Text@"perpframe@2D", 0.7 perpframe@2DDD,
  Graphics3D@Text@"perpframe@3D", 0.7 perpframe@3DDD,
  {\bf A} \times {\bf e} \times 3{\bf D} [1.3, 0.1],
  PlotRange -> {{-ranger, ranger}, {-ranger, ranger}, {-ranger, ranger}},
  Boxed -> False,
  Axes -> True, ViewPoint -> CMView, AxesLabel -> 8"x", "y", "z"<D;
```
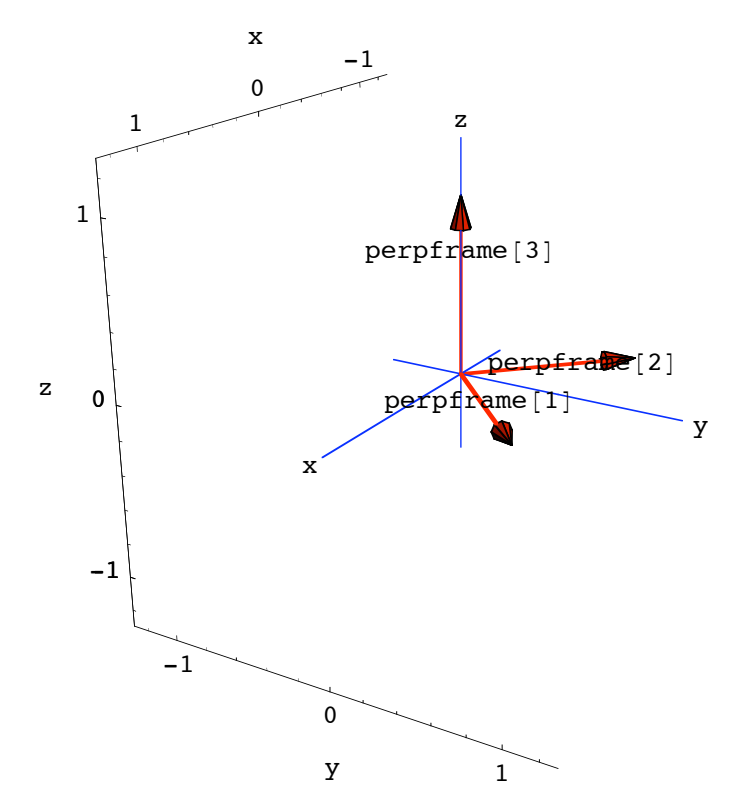

You get the perpendicular frame corresponding to Euler angles  $r = \frac{\pi}{4}$ ,  $s = 0$  and  $t = 0$  by rotating everything by r radians about the z axis. To see the combined effect of r and s, go with Euler angles

r = <sup>p</sup> ÅÅÅÅ <sup>4</sup> ,s <sup>=</sup> <sup>p</sup> ÅÅÅÅ <sup>8</sup> and t = 0 : **<sup>r</sup> <sup>=</sup> Pi <sup>ê</sup> 4; <sup>s</sup> <sup>=</sup> Pi <sup>ê</sup> 8; t = 0; Clear@perpframeD; <sup>8</sup>perpframe@1D, perpframe@2D, perpframe@3D< <sup>=</sup> <sup>88</sup>Cos@r<sup>D</sup> Cos@t<sup>D</sup> - Cos@s<sup>D</sup> Sin@r<sup>D</sup> Sin@tD, Cos@s<sup>D</sup> Cos@t<sup>D</sup> Sin@r<sup>D</sup> <sup>+</sup> Cos@r<sup>D</sup> Sin@tD, Sin@r<sup>D</sup> Sin@sD<, <sup>8</sup>-Cos@t<sup>D</sup> Sin@r<sup>D</sup> - Cos@r<sup>D</sup> Cos@s<sup>D</sup> Sin@tD, Cos@r<sup>D</sup> Cos@s<sup>D</sup> Cos@t<sup>D</sup> - Sin@r<sup>D</sup> Sin@tD, Cos@r<sup>D</sup> Sin@sD<, <sup>8</sup>Sin@s<sup>D</sup> Sin@tD, -Cos@t<sup>D</sup> Sin@sD, Cos@sD<<; frameplot <sup>=</sup> Show@Table@ Arrow@perpframe@kD, Tail -> <sup>8</sup>0, 0, <sup>0</sup><, VectorColor -> RedD, <sup>8</sup>k, 1, <sup>3</sup><D, Graphics3D@Text@"perpframe@1D", 0.4 perpframe@1DDD, Graphics3D@Text@"perpframe@2D", 0.7 perpframe@2DDD, Graphics3D@Text@"perpframe@3D", 0.7 perpframe@3DDD, Axes3D@1.3, 0.1D, PlotRange -> <sup>88</sup>-ranger, ranger<, <sup>8</sup>-ranger, ranger<, <sup>8</sup>-ranger, ranger<<, Boxed -> False, Axes -> True, ViewPoint -> CMView, AxesLabel -> <sup>8</sup>"x", "y", "z"<D;**

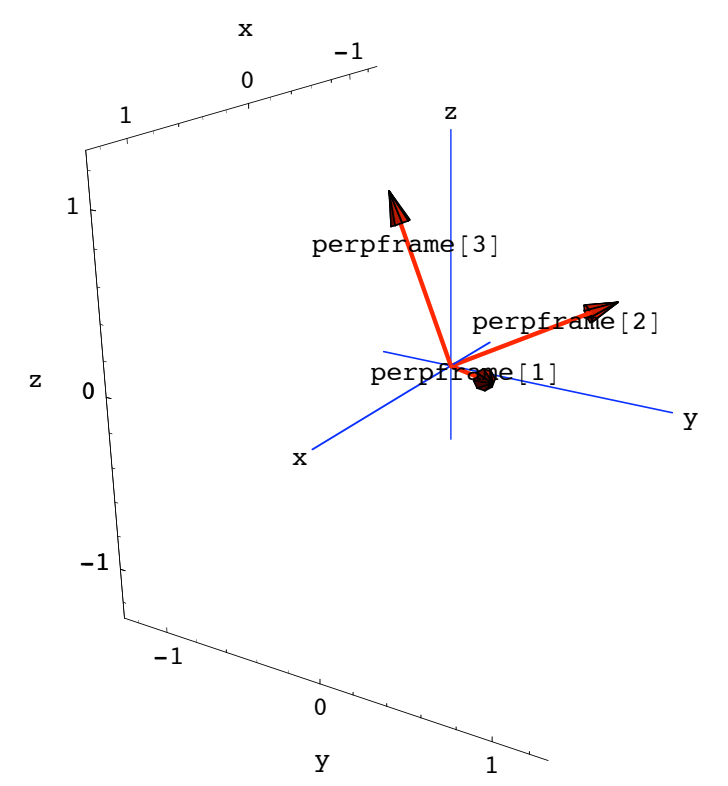

You get the perpendicular frame corresponding to  $r = \frac{\pi}{4}$ ,  $s = \frac{\pi}{8}$  and  $t = 0$  by ->first rotating everything by r radians about the z axis

-> and then rotating everything by s radians about the x-axis.

To see the combined effect of r, s and t go with Euler angles

```
r = \frac{\pi}{4}, s = \frac{\pi}{8} and t = \frac{\pi}{3}:
```

```
r = Pi ê 4;
  s = Pi ê 8;
t = Pi / 3;text{Clear}[perpframe];
{perframe[1], perfframe[2], perfframe[3] =({\cos [r] \cos [t] - \cos [s] \sin [r] \sin [t]}, \cos [s] \cos [t] \sin [r] + \cos [r] \sin [t]},Sin[r] Sin[s], \{-Cos[t] Sin[r] - Cos[r] Cos[s] Sin[t], Cos[r] Cos[s] Cos[t] -sin[r] Sin[t], cos[r] Sin[s], {sin[s] Sin[t], -cos[t] Sin[s], cos[s]};
frameplot = Show[Table]Arrow [perpframe [k], Tail -> {0, 0, 0}, VectorColor -> Red], {k, 1, 3}],
  G Graphics3D [Text["perpframe[1]", 0.4 perpframe[1]]],
  Graphics3D@Text@"perpframe@2D", 0.7 perpframe@2DDD,
  Graphics3D@Text@"perpframe@3D", 0.7 perpframe@3DDD,
  Axes3D@1.3, 0.1D,
  PlotRange -> {{-ranger, ranger}, {-ranger}, {-ranger, ranger}},
  Boxed -> False,
  Axes -> True, ViewPoint -> CMView, AxesLabel -> 8"x", "y", "z"<D;
```
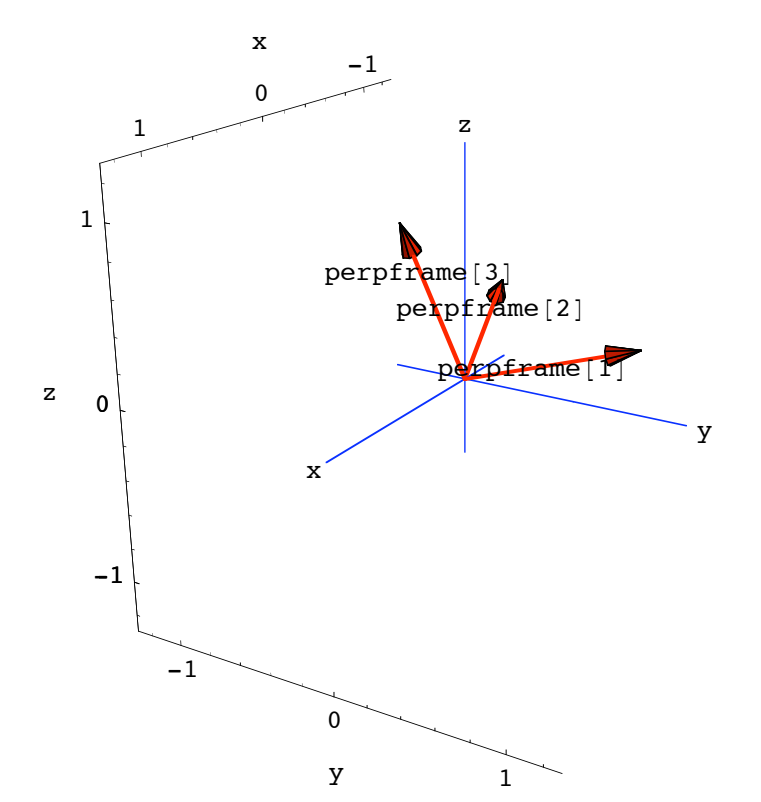

You get the perpendicular frame corresponding to  $r = \frac{\pi}{4}$ ,  $s = \frac{\pi}{8}$  and  $t = \frac{\pi}{3}$ by

->first rotating everything by r radians about the z axis

```
-> and then rotating everything by s radians about the x-axis
and finally
```
-> then rotating everything by t radians about the z-axis (again).

## **·B.5.b.i) Hanging an ellipsoid on a 3D perpendicular frame**

Here's a 3D perpendicular frame:

```
r = \frac{\pi}{2}ÅÅÅÅ
     6
       ;
s = \frac{\pi}{2}ÅÅÅÅ
     8
       ;
t = \frac{\pi}{2}ÅÅÅÅ
     3
       ;
\texttt{Clear}[perpframe];
{perframe[1], perfframe[2], perfframe[3]}({\texttt{Cos}[r] Cos[t] - Cos[s] Sin[r] Sin[t], Cos[s] Cos[t] Sin[r] + Cos[r] Sin[t],}sin[r] Sin[s], \{-cos[t] Sin[r] - cos[r] Cos[s] Sin[t], cos[r] Cos[s] Cos[t] -Sin[r] Sin[t], Cos[r] Sin[s]), (Sin[s] Sin[t], -cos[t] Sin[s], Cos[s]);
ranger = 1.0;
frameplot =
```

```
Show [Table [Arrow [perpframe [k], Tail \rightarrow {0, 0, 0}, VectorColor \rightarrow Red], {k, 1, 3}],
Graphics3D@Text@"perpframe@1D", 0.4 perpframe@1DDD,
Graphics3D@Text@"perpframe@2D", 0.7 perpframe@2DDD,
Graphics3D@Text@"perpframe@3D", 0.7 perpframe@3DDD, Axes3D@2, 0.1D,
PlotRange Ø 88-ranger, ranger<, 8-ranger, ranger<, 8-ranger, ranger<<,
Boxed \rightarrow False, Axes \rightarrow True, ViewPoint \rightarrow CMView, AxesLabel \rightarrow {"x", "y", "z"}];
```
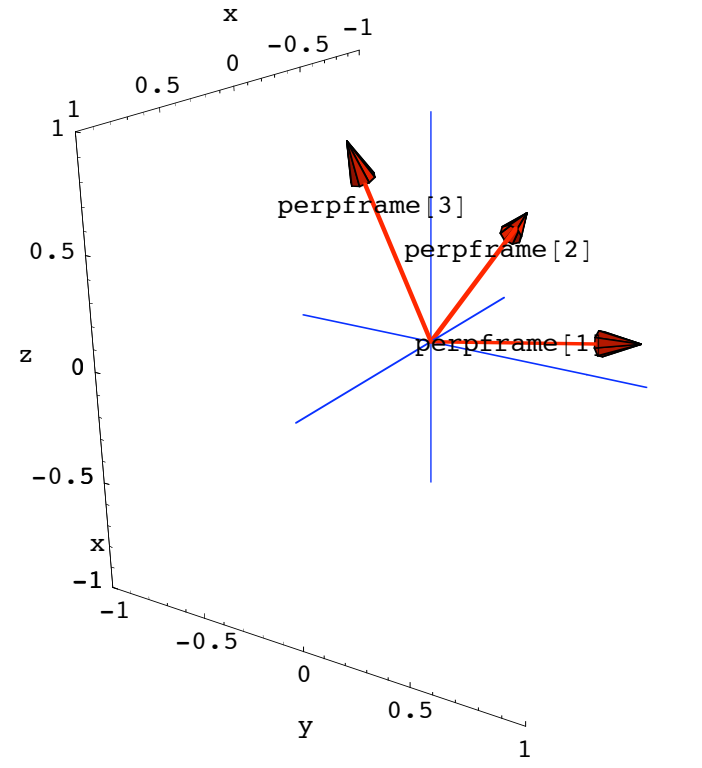

Here's a fat ellipsoid (football) skewered on the the x,y,and z axes:

```
\text{Clear}[x, y, z, s, t, \text{pointcolor}];{x[s_, t_,], y[s_, t_,], z[s_, t_,]} = {2.3 \sin[s] \cos[t], 1.6 \sin[s] \sin[t], 1.2 \cos[s]};{slow, ship} = {0, \pi};{ {\text{tlow, thigh}}} = {0, 2 \pi }ranger = 3.0;
football = ParametricPlot3D[{x[s, t], y[s, t], z[s, t]}, {s, slow, shigh}, {t, tlow, thigh},
   PlotRange \rightarrow {{-ranger, ranger}, {-ranger}, {-ranger, ranger}},
   Axes Ø True, AxesLabel Ø 8"x", "y", "z"<, Boxed Ø False,
   ViewPoint \rightarrow CMView, DisplayFunction \rightarrow Identity;
Show@football, Axes3D@3, 0.2D, PlotLabel Ø "Before", DisplayFunction Ø $DisplayFunctionD;
```
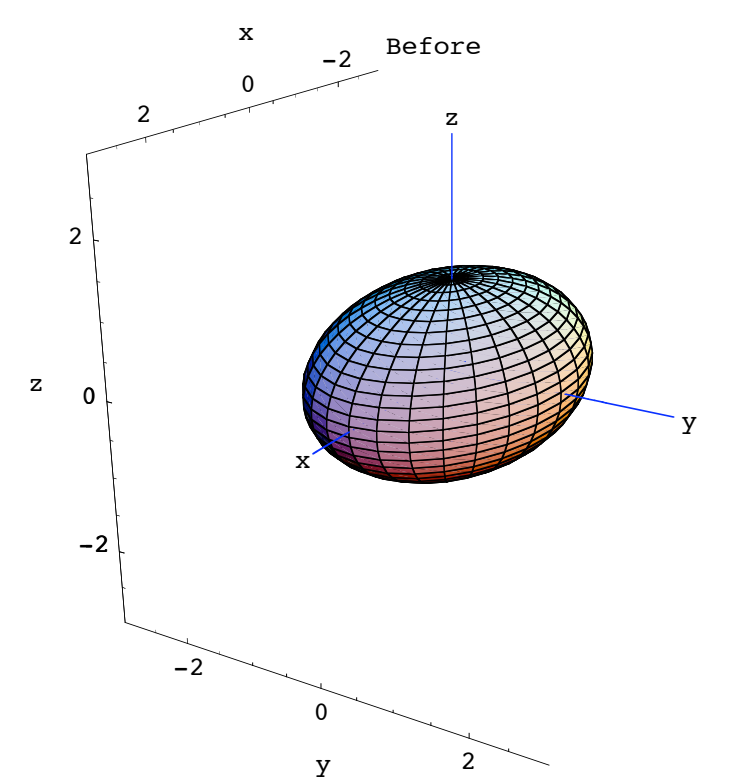

Hang this ellipsoid on the plotted perpendicular frame with perpframe [1] playing the former role of the positive x-axis, perpframe<sup>[2]</sup> playing the former role of the positive y-axis, and with perpframe $[3]$  playing the former role of the positive z-axis.

#### **·Answer:**

You just take the xyz- parameterization  $\{x[s,t], y[s,t], z[s,t]\}$ , rip off  $x[s,t]$ ,

 $y[s,t]$  and  $z[s,t]$  and insert them like this

```
hangplotter[s, t] =x[s, t] perpframe[1] + y[s, t] perpframe[2] + z[s, t] perpframe[3].
 And plot:
```

```
Clear@hangplotterD;
hangplotter [s_1, t_2] = x [s, t] perpframe [1] + y [s, t] perpframe [2] + z [s, t] perpframe [3];
hungfootball = ParametricPlot3D[hangplotter[s, t], {s, slow, shigh}, {t, tlow, thigh},
   PlotRange \rightarrow {{-ranger, ranger}, {-ranger}, {-ranger, ranger}},
   Axes Ø True, AxesLabel Ø 8"x", "y", "z"<, Boxed Ø False,
   ViewPoint Ø CMView, DisplayFunction Ø IdentityD;
hungplot = Show [hungfootball, Ares3D[3, 0.2],PlotLabel \rightarrow "Hung on plotted frame", DisplayFunction \rightarrow $DisplayFunction];
```
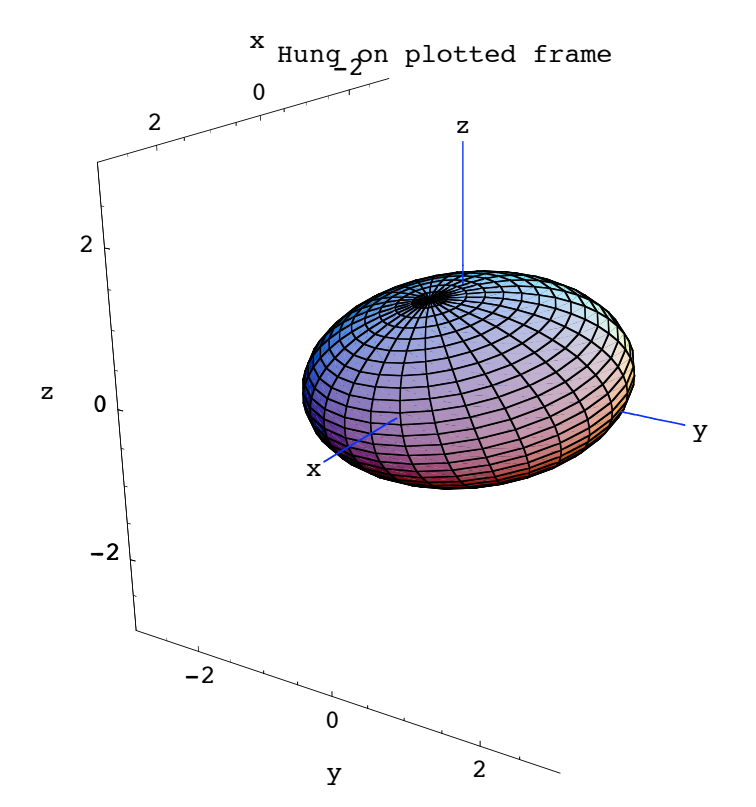

See this plot together with scaled versions of the perpendicular frame:

```
scaledframeplot = {Table[}Arrow [perpframe [k], Tail -> {0, 0, 0}, ScaleFactor -> 3, VectorColor -> Red],
    {k, 1, 3}], Table[Arrow[-perpframe[k], Tail->{0, 0, 0},
     ScaleFactor -> 3, VectorColor -> \text{Red}, {k, 1, 3}]};
    Show [hungfootball, scaled frameplot, Ares3D[3, 0.2],PlotLabel -> "Hung on plotted frame", DisplayFunction -> $DisplayFunctionD;
```
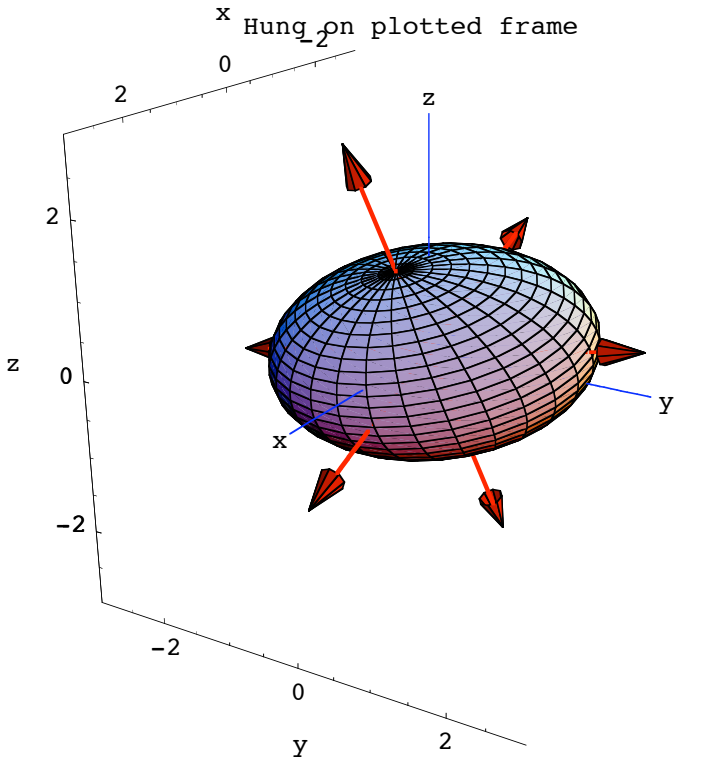

Grab and animate the last three plots.

The new football is skewered on the plotted perpendicuar frame the same way that the orginal football is skewered on the x,y, and z axes.

#### **·B.5.b.ii) Hanging a surface on a 3D perpendicular frame**

Here's a surface shown together with a scaled 3D perpendicular frame:

```
Clear@x, y, z, s, tD;
\{x[s_1, t_2], y[s_2, t_1], z[s_2, t_2]\}s {2 Cos[t], 1, 1.5 Sin[t]} + (1-s) {0.3 Cos[t], 3, 0.4 Sin[t]};{ {\text{tlow, thigh} = {0, 2\pi}};8slow, shigh< = 80, 1<;
ranger = 4;
\texttt{surfaceplot} = \texttt{ParametericPlot3D} \left[ \, \{\texttt{x}\, [\, \texttt{s}\, , \, \texttt{t}\, ] \, , \, \texttt{y}\, [\, \texttt{s}\, , \, \texttt{t}\, ] \, , \, \, \texttt{z}\, [\, \texttt{s}\, , \, \texttt{t}\, ] \, \right\}, \ \{\texttt{s}\, , \, \texttt{slow}\, , \, \texttt{ship} \} \, ,\mathbf{R} t, tlow, thigh}, PlotPoints \rightarrow {2, Automatic}, DisplayFunction \rightarrow Identity];
text{Clear}[perpframe];
{perframe[1], perpframe[2], perpframe[3]} =({\cos [r] Cos [t] - Cos [s] Sin[r] Sin[t], Cos[s] Cos[t] Sin[r] + Cos[r] Sin[t],}Sin[r] Sin[s], \{-Cos[t] Sin[r] - Cos[r] Cos[s] Sin[t],
        Cos[r] Cos[s] Cos[t] - Sin[r] Sin[t], Cos[r] Sin[s]),{Sin[s] Sin[t], -Cos[t] Sin[s], Cos[s]}} /. \left\{r \rightarrow 0.3, s \rightarrow \frac{\pi}{4}, t \rightarrow -\frac{\pi}{4}\right\};scaledframeplot =
```

```
{Table [Arrow [ranger perpframe [k], Tail \rightarrow {0, 0, 0}, VectorColor \rightarrow Red], {k, 1, 3}],
   G Graphics3D [Text ["perpframe [1]", 0.5 ranger perpframe [1]]],
   Graphics3D@Text@"perpframe@2D", 0.5 ranger perpframe@2DDD,
   Graphics3D[Text["perpframe[3]", 0.5 ranger perpframe[3]]]};
\mathbf{b} efore = \mathbf{Show} [scaledframeplot, surfaceplot, Axes3D [ranger],
   PlotRange \rightarrow {{-ranger, ranger}, {-ranger}, {-ranger, ranger}},
   AspectRatio Ø Automatic, Axes Ø True, AxesLabel Ø 8"x", "y", "z"<, ViewPoint Ø CMView,
```
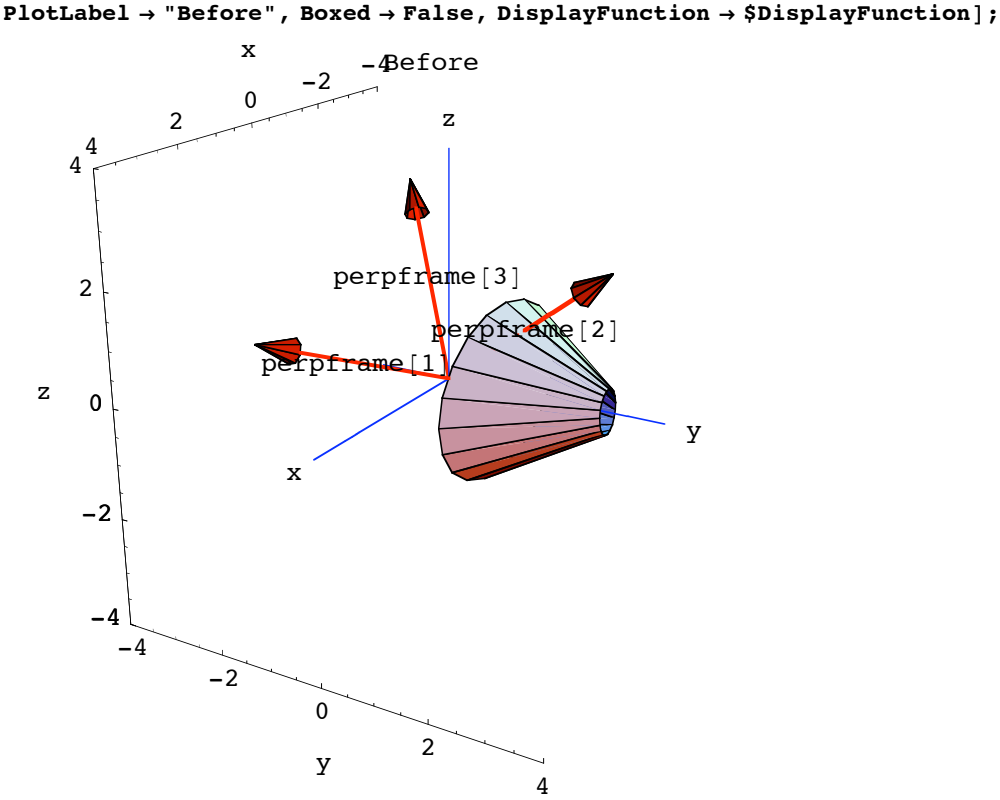

Pick up this surface up and hang it on the plotted frame with

perpframe [1] playing the former role of  $\{1,0,0\}$  pointing along the positive x-axis

perpframe [2] playing the former role of  $\{0,1,0\}$  pointing along the positive y-axis

and with

perpframe [3] playing the former role of  $\{0,0,1\}$  pointing along the positive y-axis

## **·Answer:**

All you do is:

You just take the xyz- parameterization  $\{x[s,t], y[s,t], z[s,t]\}$ , rip off  $x[s,t]$ ,

 $y[s,t]$  and  $z[s,t]$  and insert them like this

```
hangplotter[s, t] =
```
 $x[s, t]$  perpframe $[1] + y[s, t]$  perpframe $[2] + z[s, t]$  perpframe $[3]$ 

```
hangplotter[s, t] =
 x[s, t] perpframe[1] + y[s, t] perpframe[2] + z[s, t] perpframe[3].
 And plot:
```
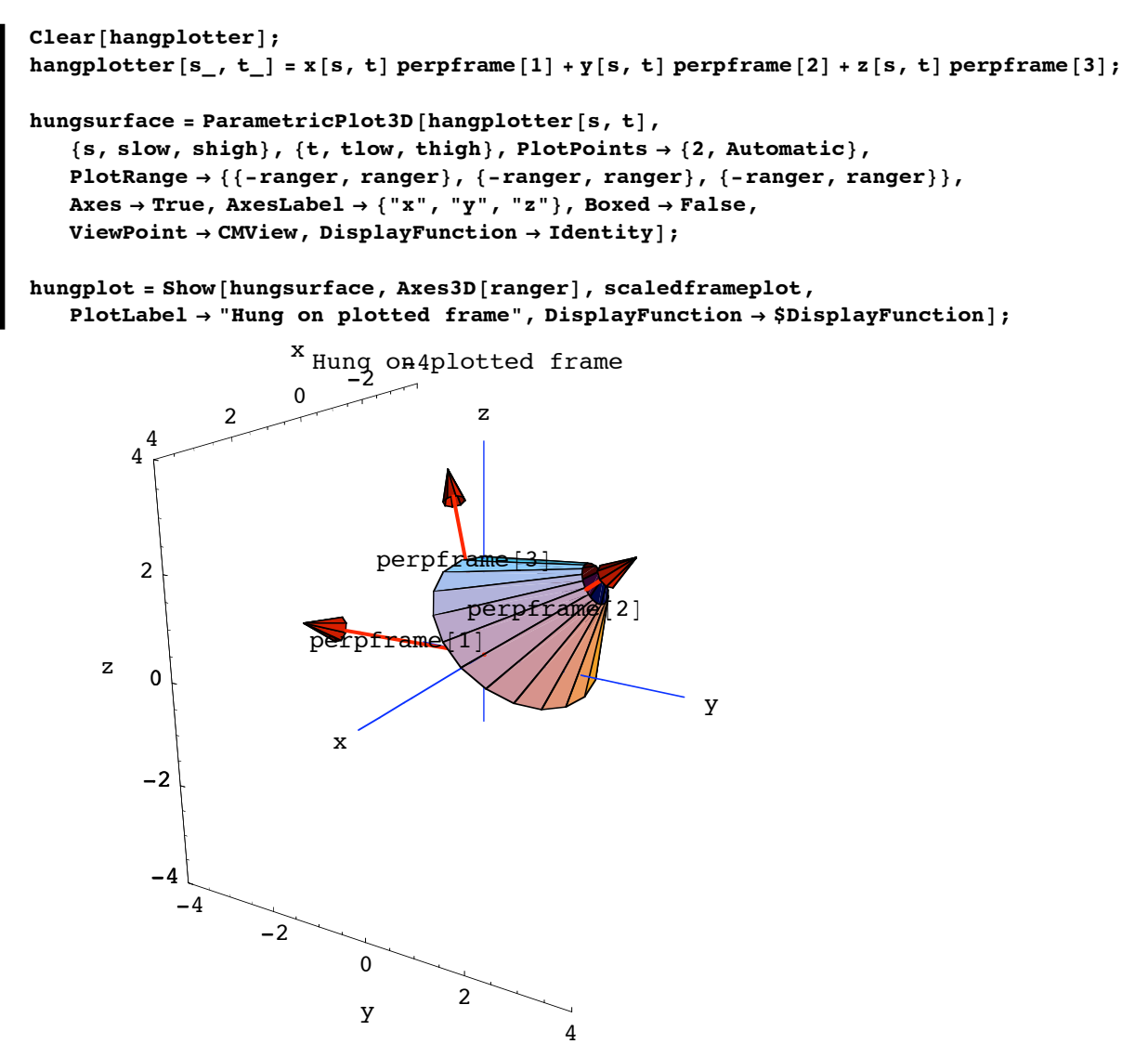

Grab both plots and animate.

Done.

**·B.5.c.i) Aligning an ellipsoid on the x,y and z axes in 3D**

Here's a 3D perpendicular frame:

```
r = 0.6;
  s = 0.3;
     t = 0.4;
text{Clear}[perpframe];
```

```
{p}Perpframe[1], {p}erpframe[2], {p}erpframe[3]} =
  ({\cos [r] Cos [t] - Cos [s] Sin[r] Sin[t], Cos[s] Cos[t] Sin[r] + Cos[r] Sin[t],}Sin[r] Sin[s], \{-Cos[t] Sin[r] - Cos[r] Cos[s] Sin[t], Cos[r] Cos[s] Cos[t] -sin[r] Sin[t], cos[r] Sin[s], {sin[s] Sin[t], -cos[t] Sin[s], cos[s]};
ranger = 1.0;
frameplot = Show[TableArrow [perpframe [k], Tail -> {0, 0, 0}, VectorColor -> Indigo], {k, 1, 3}],
  Graphics3D@Text@"perpframe@1D", 0.4 perpframe@1DDD,
  \texttt{Graphics3D} [Text ["perpframe [2]", 0.7 perpframe [2]]],
  Graphics3D@Text@"perpframe@3D", 0.7 perpframe@3DDD,
  \text{A} \times \text{e} \times 3D [2, 0.1],
  PlotRange -> {{-ranger, ranger}, {-ranger, ranger}, {-ranger, ranger}},
  Boxed -> False,
  Axes -> True, ViewPoint -> CMView, AxesLabel -> 8"x", "y", "z"<D;
                          -0.5^{-1}x
```
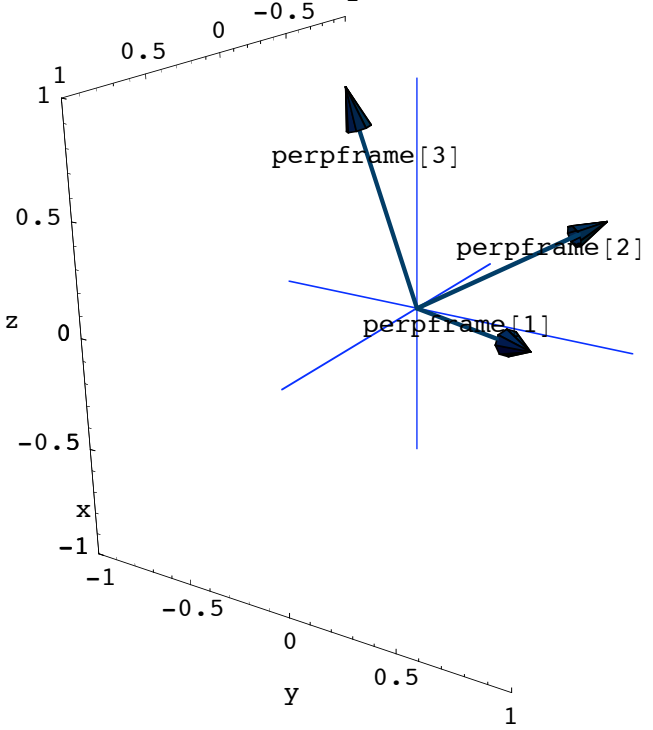

Here's a fat ellipsoid (football) skewered on the same perpendicular frame:

```
\text{Clear}[x, y, z, s, t, \text{pointcolor}];8x@s_, t_D, y@s_, t_D, z@s_, t_D< =
  2.3 Sin[s] Cos[t] perpframe[1] + 1.6 Sin[s] Sin[t] perpframe[2] + 1.2 Cos[s] perpframe[3];
{slow, ship} = {0, \pi};{ {\text{tlow, thigh} = {0, 2\pi}};ranger = 4.0;
football = ParametricPlot3D[{x[s, t], y[s, t], z[s, t]), {s, slow, shigh}, {t, tlow, thigh},
   PlotRange \rightarrow {{-ranger, ranger}, {-ranger}, {-ranger, ranger}},
   Axes Ø True, AxesLabel Ø 8"x", "y", "z"<, Boxed Ø False,
   ViewPoint \rightarrow CMView, DisplayFunction \rightarrow Identity];
scaledframeplot =
```
{Table [Arrow [perpframe [k], Tail  $\rightarrow$  {0, 0, 0}, ScaleFactor  $\rightarrow$  3, VectorColor  $\rightarrow$  Indigo],  ${k, 1, 3}$ , **Table** [Arrow [-perpframe [k], **Tail**  $\rightarrow$  {0, 0, 0},  $ScaleFactor \rightarrow 3$ ,  $VectorColor \rightarrow Indigo$ ,  $\{k, 1, 3\}$ ;

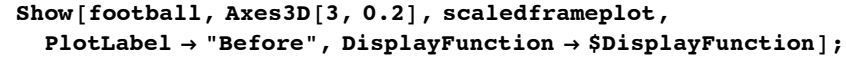

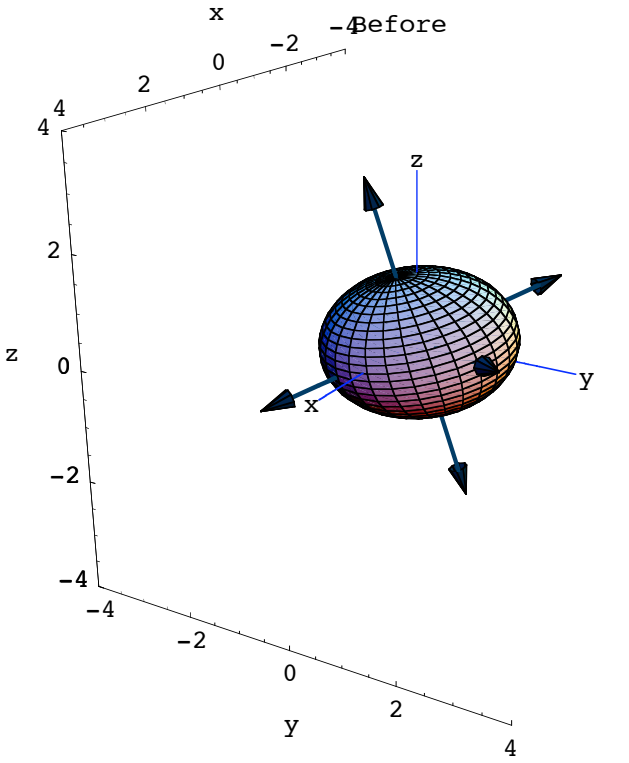

Align this ellipsoid on the x,y and z- axes with

{1,0,0} pointing along the positive x- axis playing the former role of  $perpf$ rame $[1]$ ,

 $\{0,1,0\}$  pointing along the positive y- axis playing the former role of  $perpf$ rame $[2]$ ,

 $\{0,0,1\}$  pointing along the positive z- axis playing the former role of perpframe<sup>[3]</sup>.

## **·Answer:**

Just as in 2D, you take the given xyz- parameterization  $\{x[s,t],y[s,t],z[s,t]\}$ of the ellipsoid and go with the coordinates of  $\{x[s,t],y[s,t],z[s,t]\}$  and then plot

```
\{[x[s, t], y[s, t], z[s, t]\}. perpframe[1],
         \{x[s, t], y[s, t], z[s, t]\}. perpframe[2],
         \{x[s, t], y[s, t], z[s, t]\}. perpframe[3]} :
```

```
\{[x[s, t], y[s, t], z[s, t]\}. perpframe[1],
         {x[s, t], y[s, t], z[s, t]}. perpframe[2],
         \{x[s, t], y[s, t], z[s, t]\}. perpframe[3]} :
```

```
alignedfootball = ParametricPlot3D@
  \{x[s, t], y[s, t], z[s, t]\}. perpframe[1], \{x[s, t], y[s, t], z[s, t]\}. perpframe[2],
   {x[s, t], y[s, t], z[s, t]}. perpframe[3]}, {s, slow, shigh}, {t, tlow, thigh},
  PlotRange \rightarrow {{-ranger, ranger}, {-ranger}, {-ranger, ranger}},
  Axes Ø True, AxesLabel Ø 8"x", "y", "z"<, Boxed Ø False,
  ViewPoint \rightarrow CMView, DisplayFunction \rightarrow Identity;
xyzperpframe[1] = \{1, 0, 0\};
xyzperpframe[2] = \{0, 1, 0\};
xyzperpframe[3] = \{0, 0, 1\};
scaledxyzunitvectors =
  {Table [Arrow [xyzperpframe [k], Tail \rightarrow {0, 0, 0}, ScaleFactor \rightarrow 3, VectorColor \rightarrow Indigo],
     {k, 1, 3}, Table[Arrow[-xyzperpframe[k], Tail \rightarrow {0, 0, 0},
     ScaleFactor \rightarrow 3, VectorColor \rightarrow Indigo, {k, 1, 3}};
Show@alignedfootball, Axes3D@3, 0.2D, scaledxyzunitvectors,
  PlotLabel → "Aligned on xyz axes", DisplayFunction → $DisplayFunction];
                           Aligned on xyz axes
                        0
                 2
         4\frac{4}{5}x
             -4-20
                                       2
                                                 \overline{\Lambda}y
           -4-2\Omega2
      z
                                x
                                                       y
                                         z
```
Grab both plots and animate.

There you go.

This ellipsoid is now aligned on the x,y and z- axes with

{1,0,0} pointing along the positive x- axis playing the former role of perpframe<sup>[1]</sup>

.

There you go.

This ellipsoid is now aligned on the x,y and z- axes with

{1,0,0} pointing along the positive x- axis playing the former role of  $perpf$ rame $[1]$ ,

 $\{0,1,0\}$  pointing along the positive y- axis playing the former role of  $perpf$ rame $[2]$ ,

 $\{0,0,1\}$  pointing along the positive z- axis playing the former role of perpframe<sup>[3]</sup>.

**·B.5.c.ii) Aligning a surface on the x,y and z axes in 3D**

Here's a 3D surface shown with a plot of a 3D perpendicular frame::

```
r = Pi / 8;s = Pi / 4;t = Pi / 4text{Clear}[perpframe];
{perframe[1], perfframe[2], perfframe[3]} =({\cos [r] Cos [t] - Cos [s] Sin[r] Sin[t], Cos[s] Cos[t] Sin[r] + Cos[r] Sin[t],}sin[r] Sin[s], (-cos[t] Sin[r] - cos[r] Cos[s] Sin[t], cos[r] Cos[s] Cos[t] -sin[r] sin[t], cos[r] sin[s]}, (sin[s] sin[t], -cos[t] Sin[s], cos[s]};
ranger = 1.0;
scaledframeplot =
  {Table [Arrow [perpframe [k], Tail \rightarrow {0, 0, 0}, VectorColor \rightarrow Red], {k, 1, 3}],
   G Graphics3D [Text["perpframe[1]", 0.4 perpframe[1]]],
   Graphics3D@Text@"perpframe@2D", 0.7 perpframe@2DDD,
   Graphics3D@Text@"perpframe@3D", 0.7 perpframe@3DDD<;
Clear@x, y, z, s, tD;
{x[s_, t_,]}, y[s_, t_,]}, z[s_, t_,] = 0.5 s (Cos[t] perpframe[1] + Sin[t] perpframe[2]) +perpframe[3] - 0.5 {Cos[t], Sin[t], Cos[s]};
8slow, shigh< = 80, 1<;
{ {\text{tlow, thigh}}} = {0, 2 \pi }ranger = 1.4;
surfaceplot = ParametricPlot3D[{x[s, t], y[s, t], z[s, t]}, {s, slow, shigh},
   \{t, \text{tlow, thing}\}, \text{PlotPoints} \rightarrow \{2, \text{ Automatic}\}, \text{DisplayFunction} \rightarrow \text{Identity}\}\mathbf{b}efore = \mathbf{Show}[surfaceplot, Axes3D[ranger], scaledframeplot,
   PlotRange \rightarrow {{-ranger, ranger}, {-ranger}, {-ranger, ranger}},
   Axes Ø True, AxesLabel Ø 8"x", "y", "z"<, Boxed Ø False, PlotLabel Ø "Original",
   ViewPoint Ø CMView, DisplayFunction Ø $DisplayFunctionD;
```
 $\frac{\pi}{4}$ 

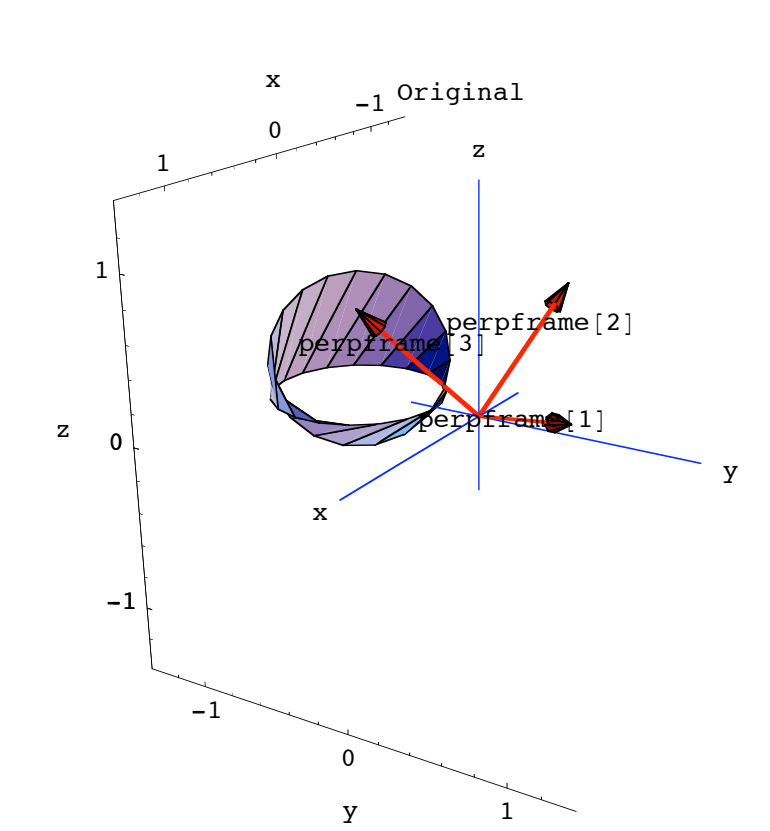

Align this surface on the x,y and z- axes with

{1,0,0} pointing along the positive x- axis playing the former role of perpframe[1],

 $\{0,1,0\}$  pointing along the positive y- axis playing the former role of  $perpf$ rame $[2]$ ,

{0,0,1} pointing along the positive z- axis playing the former role of perpframe<sup>[3]</sup>.

## **·Answer:**

Just as in 2D, you take the given xyz- parameterization  $\{x[s,t],y[s,t],z[s,t]\}$ of the surface and go with the coordinates of  $\{x[s,t],y[s,t],z[s,t]\}$  realitive to the perpendicular frame

```
\{[x[s, t], y[s, t], z[s, t]\}. perpframe[1],
         \{x[s, t], y[s, t], z[s, t]\}. perpframe[2],
         \{x[s, t], y[s, t], z[s, t]\}. perpframe[3]} :
```

```
\{[x[s, t], y[s, t], z[s, t]\}. perpframe[1],
         {x[s, t], y[s, t], z[s, t]}. perpframe[2],
         {x[s, t], y[s, t], z[s, t]}. perpframe[3]} :
```
And then plot:

```
alignedsurface = ParametricPlot3D@
  \{[x[s, t], y[s, t], z[s, t]\}. perpframe[1], \{x[s, t], y[s, t], z[s, t]\}. perpframe[2],
   {x[s, t], y[s, t], z[s, t]}. perpframe[3]}, {s, slow, shigh}, {t, tlow, thigh},
  PlotRange → {{-ranger, ranger}, {-ranger, ranger}, {-ranger, ranger}},<br>Axes → True, AxesLabel → {"x", "v", "z"}, PlotPoints -> {2, Automatic},
       Axes Ø True, AxesLabel Ø 8"x", "y", "z"<, PlotPoints -> 82, Automatic<,
  Boxed \rightarrow False, ViewPoint \rightarrow CMView, DisplayFunction \rightarrow Identity];
xyzperpframe[1] = \{1, 0, 0\};
xyzperpframe[2] = \{0, 1, 0\};
xyzperpframe[3] = \{0, 0, 1\};
xyzunitvectors =
  {Table[Arrow[xyzperpframe[k], Tail \rightarrow {0, 0, 0}, VectorColor \rightarrow Indigo], {k, 1, 3}],
   Table [Arrow [-xyzperpframe [k], Tail \rightarrow {0, 0, 0}, VectorColor \rightarrow Indigo], {k, 1, 3}]};
a f b = Show[alignedsurface, xyzunitvectors, Axes3D[ranger],
   PlotLabel → "Aligned on xyz axes", DisplayFunction → $DisplayFunction];
                            Aligned on xyz axes
                        \Omega1
                        x
                  -1
                               0
                               y 1
          -10
         1
     z
                            x
                                                                y
                                          z
```
.

Grab both plots,align amd animate.

Now the z-axis pierces the aligned surfrace just the way perpframe[3] pierces the orginal surface.

Done.